## Cute51 单片机实验板电子表仿真程序

作者:合肥工业大学 杨铸 网址:[www.200yi.com](http://www.200yi.com/) 电邮:[fairyfar@msn.com](mailto:fairyfar@msn.com)  $2006.12 - 2007.01$ Scripted by FairyFar.

### 1. 关于本文

本文是关于 ATMEL 公司 AT89S52 单片机的应用实例的说明文档,Cute51 单片机实验板 由中国信息技术资源网提供。

您可以无偿使用附件源代码,但出于对原作者劳动的尊重,请保留版权声明区之内容。

### 2. 开发平台

#### 2.1 Cute51 单片机实验板

先给出 Cute51 单片机实验板的实体图及本案例对输入输出单元的定义:

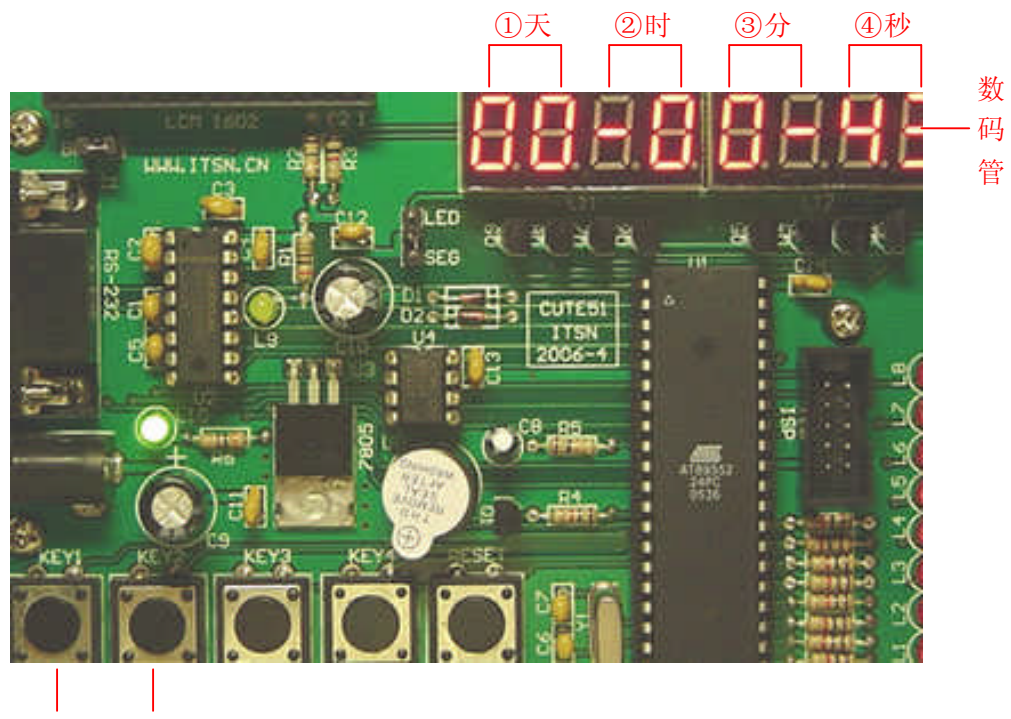

功能键 1 功能键 2

#### 2.2 案例实现的功能

1、走时状态下(即显示当前时间),数码管显示当前日期和时间,包括:天、小时、分、 秒。

2、时间设定。在走时状态下,第 1 次按"功能键 1"则④闪烁,表示当前是设置走时 秒,此时每按"功能健 2"一次则走时秒加一;第 2 次按"功能键 1"则③闪烁,表示当前 是设置走时分,此时每按"功能健 2"一次则走时分加一;第 3 次按"功能键 1"则②闪烁, 表示当前是设置走时小时, 此时每按"功能健 2"一次则走时小时(24 小时制)加一; 第 4 次按"功能键 1"则①闪烁,表示当前是设置走时天,此时每按"功能健 2"一次则走时天 加一; 第 5 次按"功能键 1"则数码管显示"beep on"或"beep off", 表示当前是设定是 否每到整点(7:00~23:00)响铃一下,此时每按"功能健 2"一次则数码管显示内容翻转一 次: 第 6 次按"功能键 1"则退出到走时状态。

3、闹铃功能。在走时状态下,第 1 次按"功能键 2"则④闪烁,表示当前是设置闹铃 持续分钟数(1~59 对应闹铃持续时间 1~59 分, 0 表示不闹铃。), 此时每按"功能健 1"一 次则闹铃持续分钟数加一;第 2 次按"功能键 2"则③闪烁,表示当前是设置闹铃分,此时 每按"功能健 1"一次则闹铃分钟加一: 第 3 次按"功能键 2"则②闪烁,表示当前是设置 闹铃小时,此时每按"功能健 1"一次则闹铃小时加一; 第 4 次按"功能键 2"则①闪烁, 表示当前是设置是否闹铃每天都响(0 表示每天都闹铃,1~31 表示只在每月的该天闹铃。如 果闹铃持续分钟数在之前已经被设置为 0,则此处设置任何值都不闹铃。),此时每按"功能 健 1"一次则闹铃天加一;第 5 次按"功能键 2"则退出到走时状态。

4、在闹铃响铃的过程中,可以按"功能健 1"或"功能健 2"终止响铃。

#### 2.3 Keil μVision3

Keil μVision3 是由 Keil 公司开发的 51 内核单片机软件集成开发环境。本案例程序 在 Keil μVision3 中调试通过。并通过 ISP 下载软件加载到 Cute51 单片机实验板。

#### 2.4 代码导读

源代码已经给出了较为详细的注释,所以我们不准备详细介绍源代码。只是提出几个需 要注意的地方:

1、功能键操作逻辑关系;

2、闹铃"零点问题"的解决,假设闹铃时间设定为 23:50,闹铃持续时间设为 20 分钟, 那么这里就有一个过零点的判断问题;

3、引入走时时间补偿系数,是为了消除走时的积累误差。测试表明(与国家天文台授 时中心校准),通过加入时间补偿系数,该程序能够达到精度为: +1 秒/周。

#### 3. 附件:汇编源代码

```
;************************* 版 权 声 明 *********************
;程序名称:电子表仿真程序。
;版权申明:(S) Scripted By FairyFar. ChuZhou·China.
;作者网站:http://www.200yi.com
;开源程序,但出于对原作者劳动的尊重,请保留版权声明区之内容。
;************************* 版 权 声 明 ********************
;**********************************************************
;实用环境:使用于 Cute51 单片机实验板(AT89S52)。
;开发时间:2006.12—2007.01
;功能说明:
;①、日期与时间显示与设定;
;②、可指定开始及持续时间的闹铃功能;
;③、闹铃时,可被随时终止;
;④、可设定的整点响铃功能(7:00—23:00)。
;**********************************************************
;变量定义区
;R0,确定延时长度。
;R3、R4,控制数码管闪烁时间系数。
;R5,数码管点灭标志,R5=0 则当前灭(用于控制闪烁功能)。
;R6,存放功能选择码。
MySecond EQU 30H ;秒<br>MyMinute EQU 31H :分
MyMinute EQU 31H :分
MyHour EQU 32H ;小时
MyDay EQU 33H ;天
MyWeek EQU 34H ;周(预留)
```
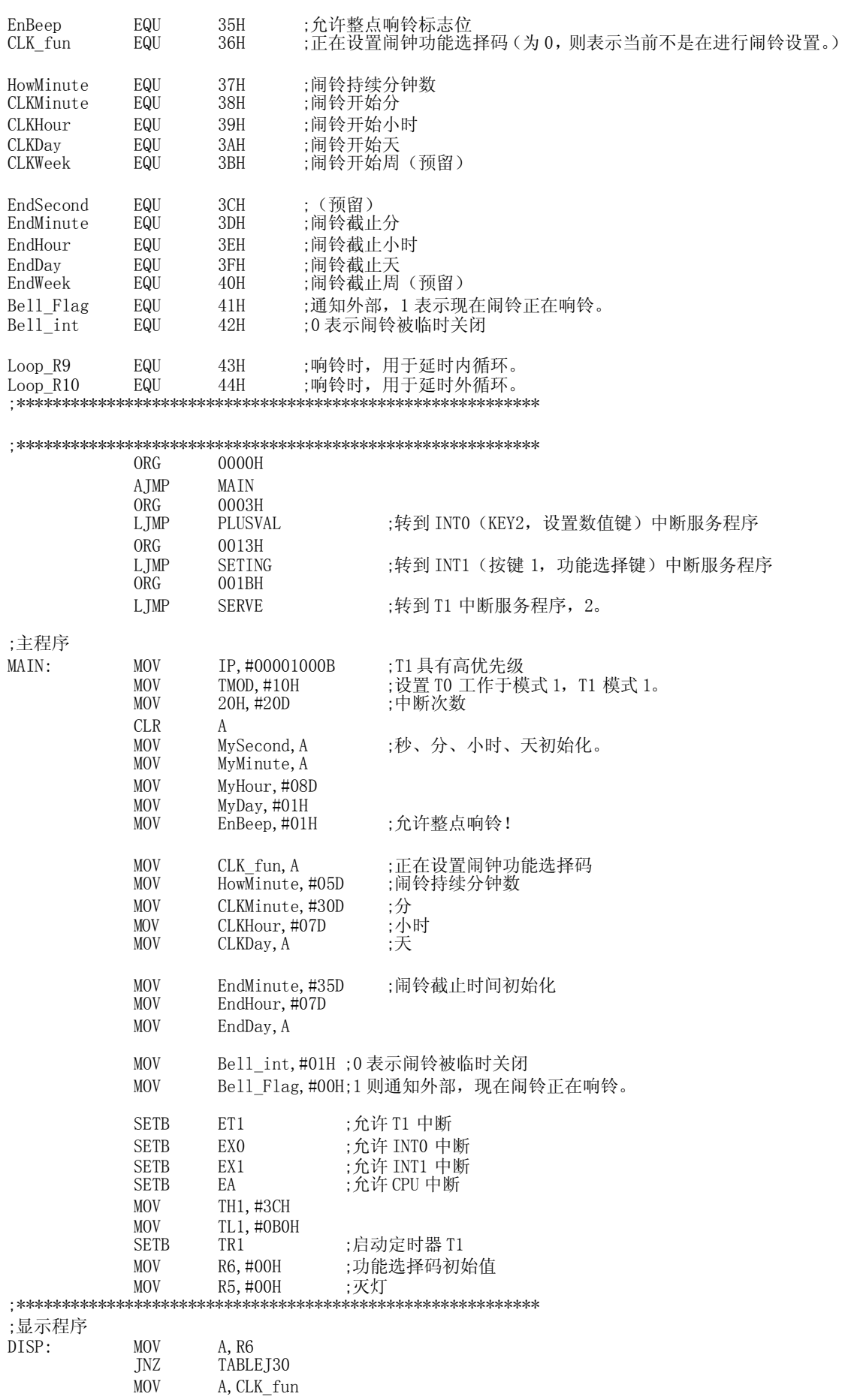

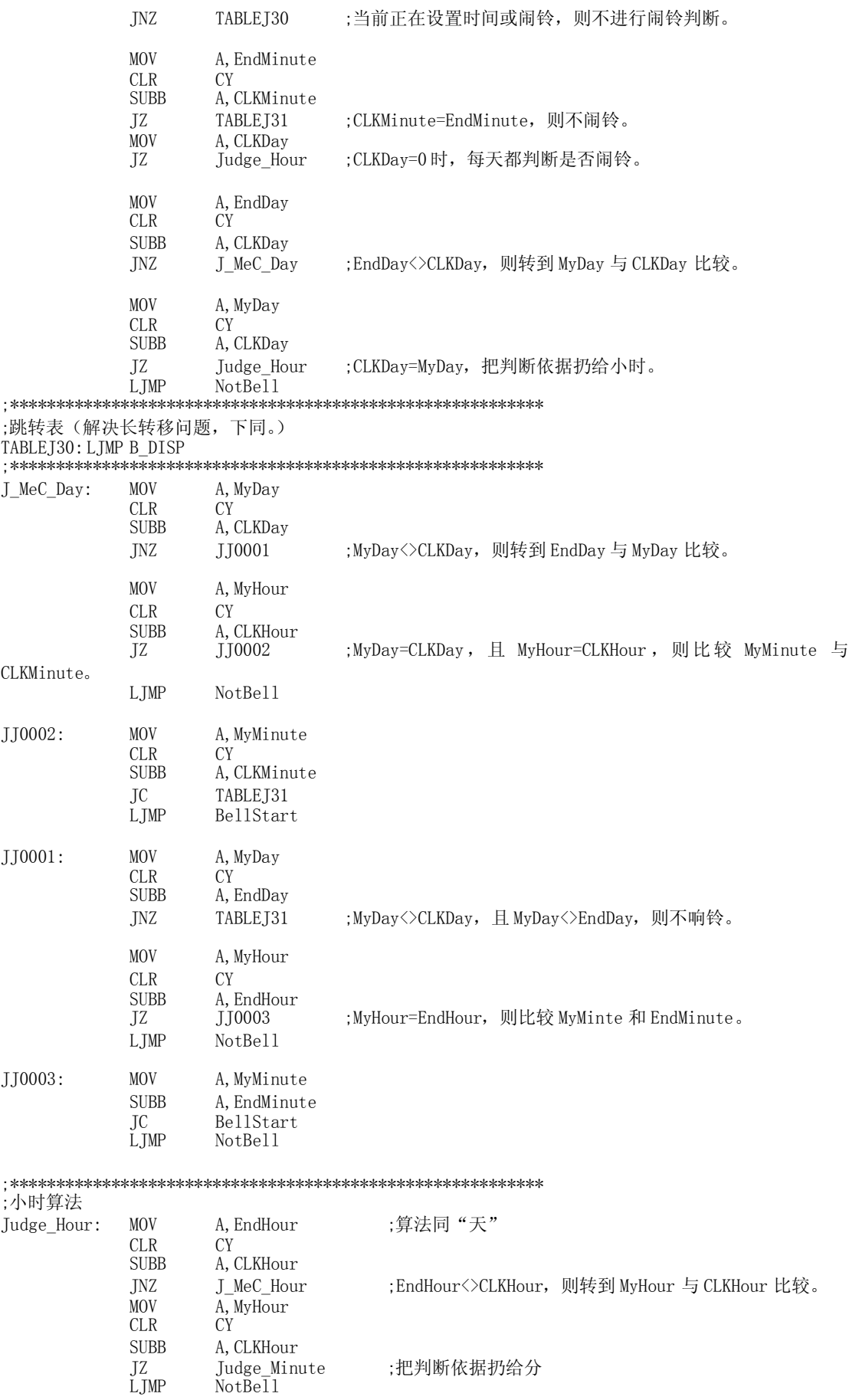

. 2020 . 2020 . 2020 . 2020 . 2020 . 2020

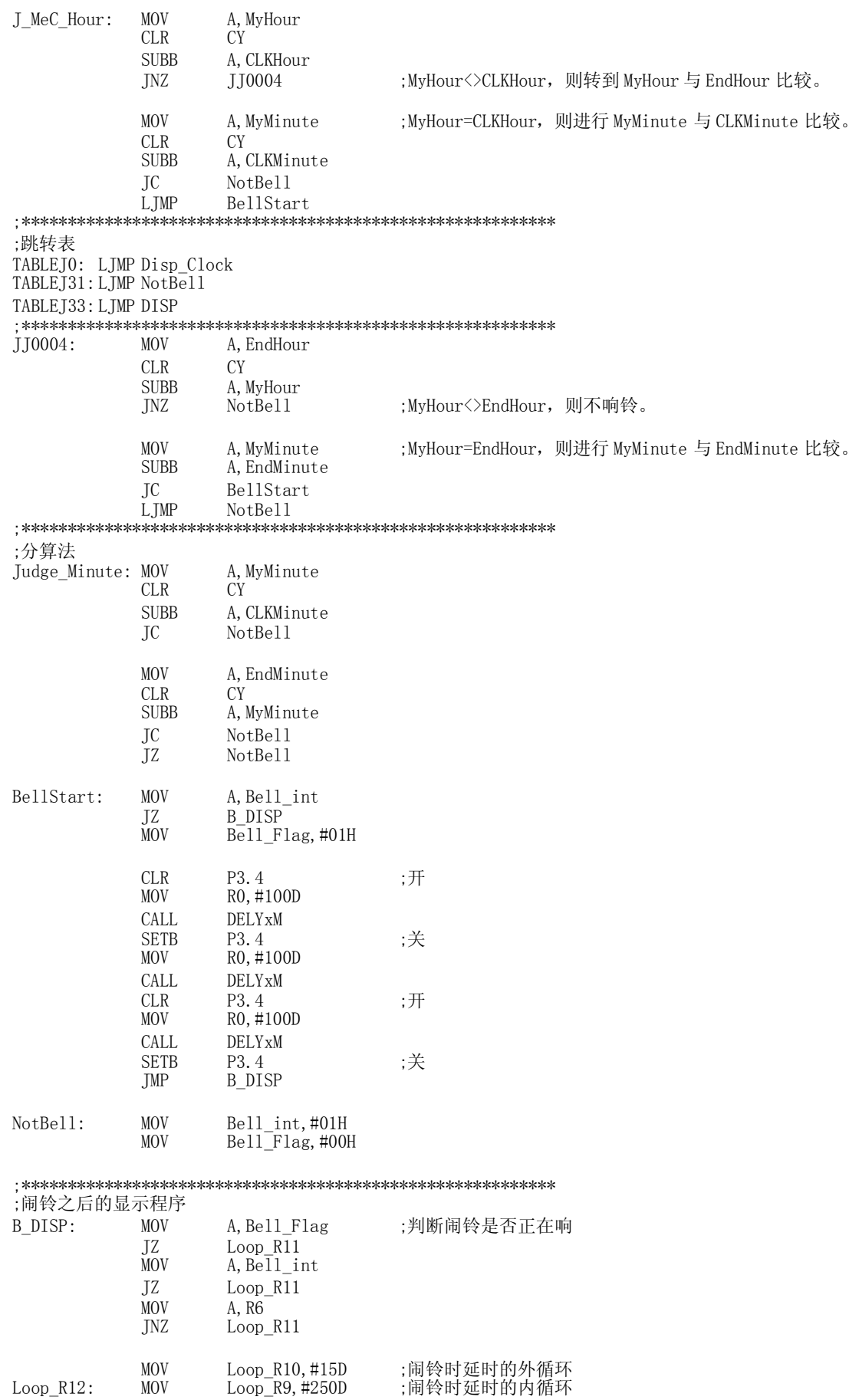

# Cute51 单片机实验板电子表仿真程序

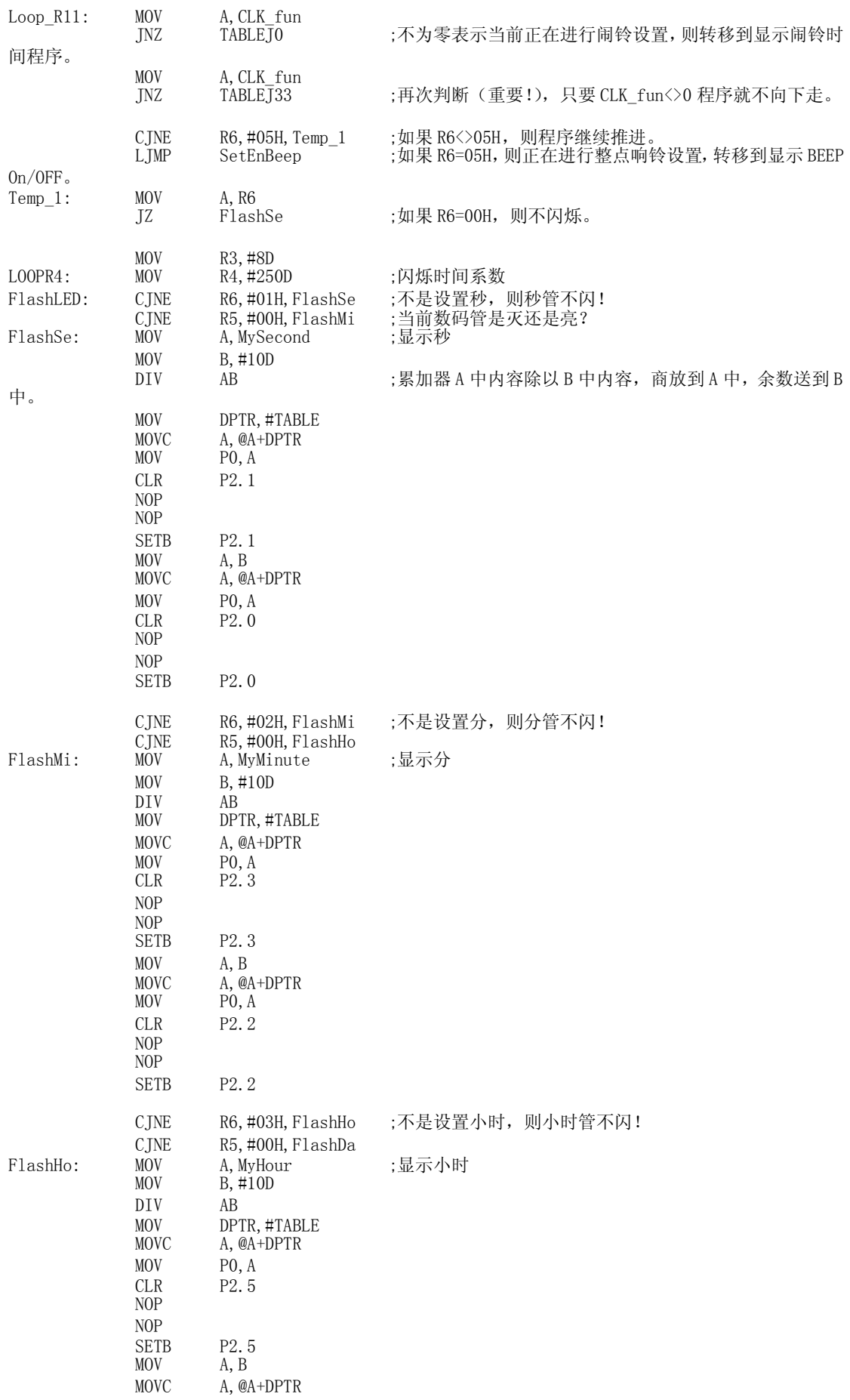

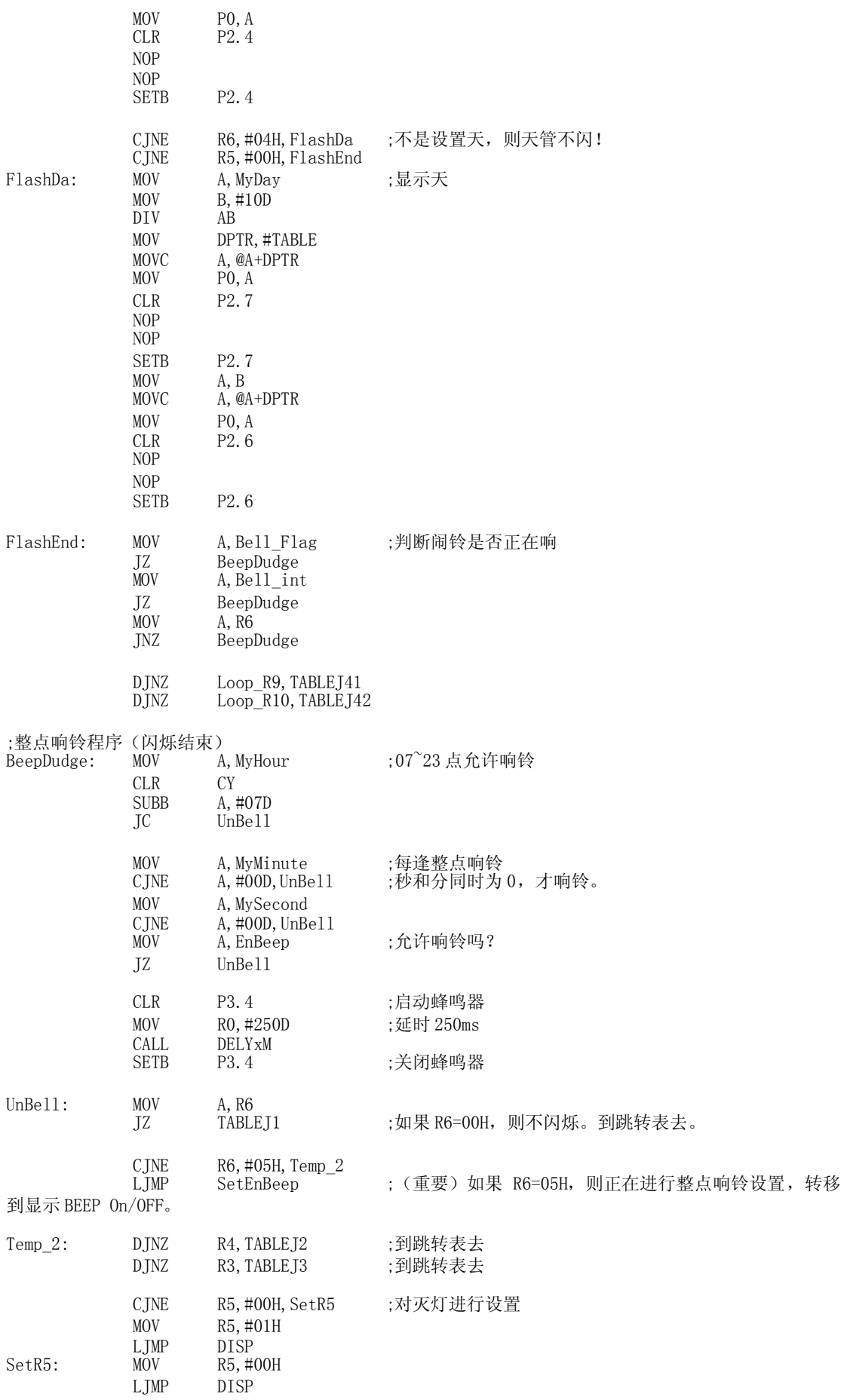

. 2020 . 2020 . 2020 . 2020 . 2020 . 2020

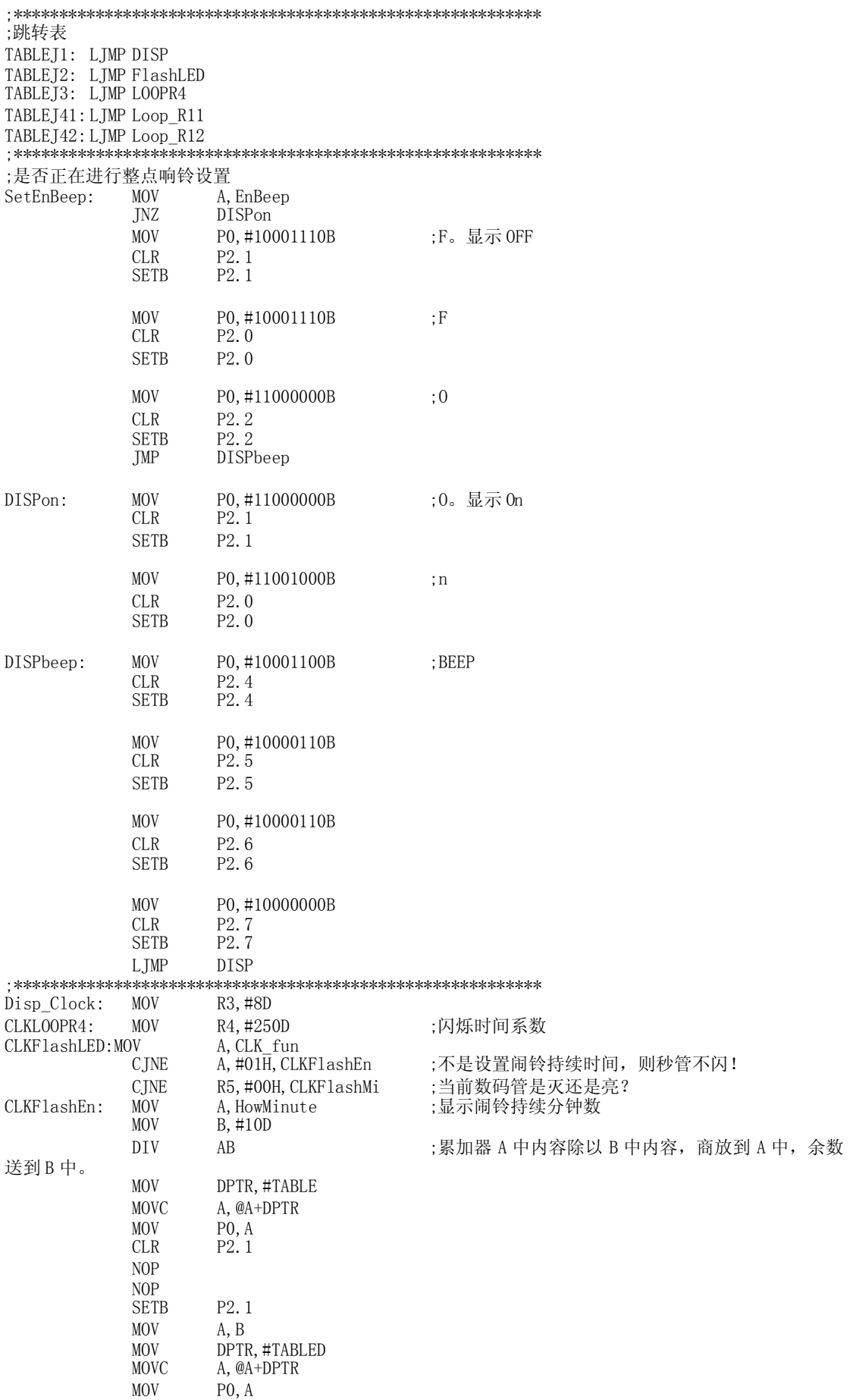

. 2020 . 2020 . 2020 . 2020 . 2020 . 2020

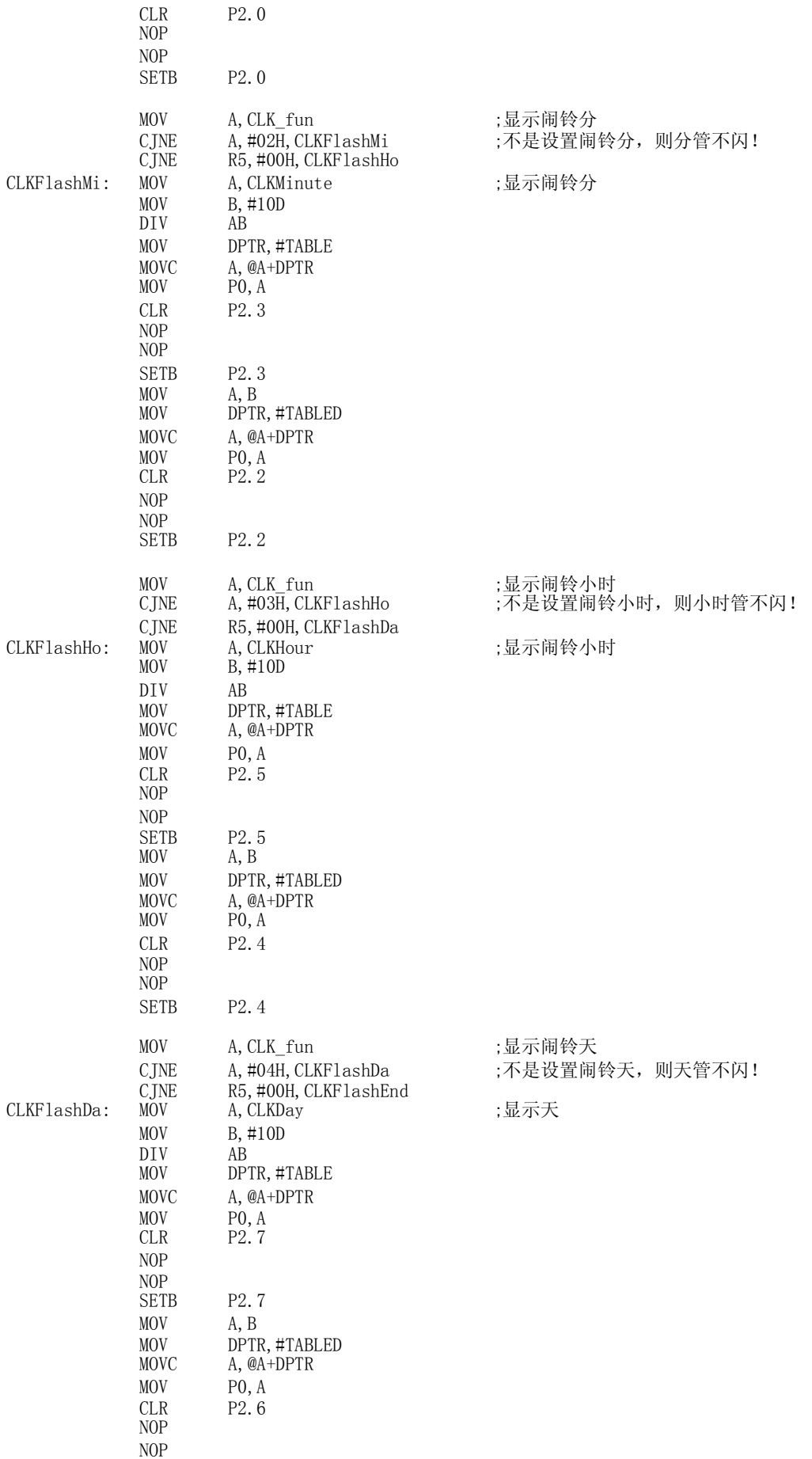

---------------------

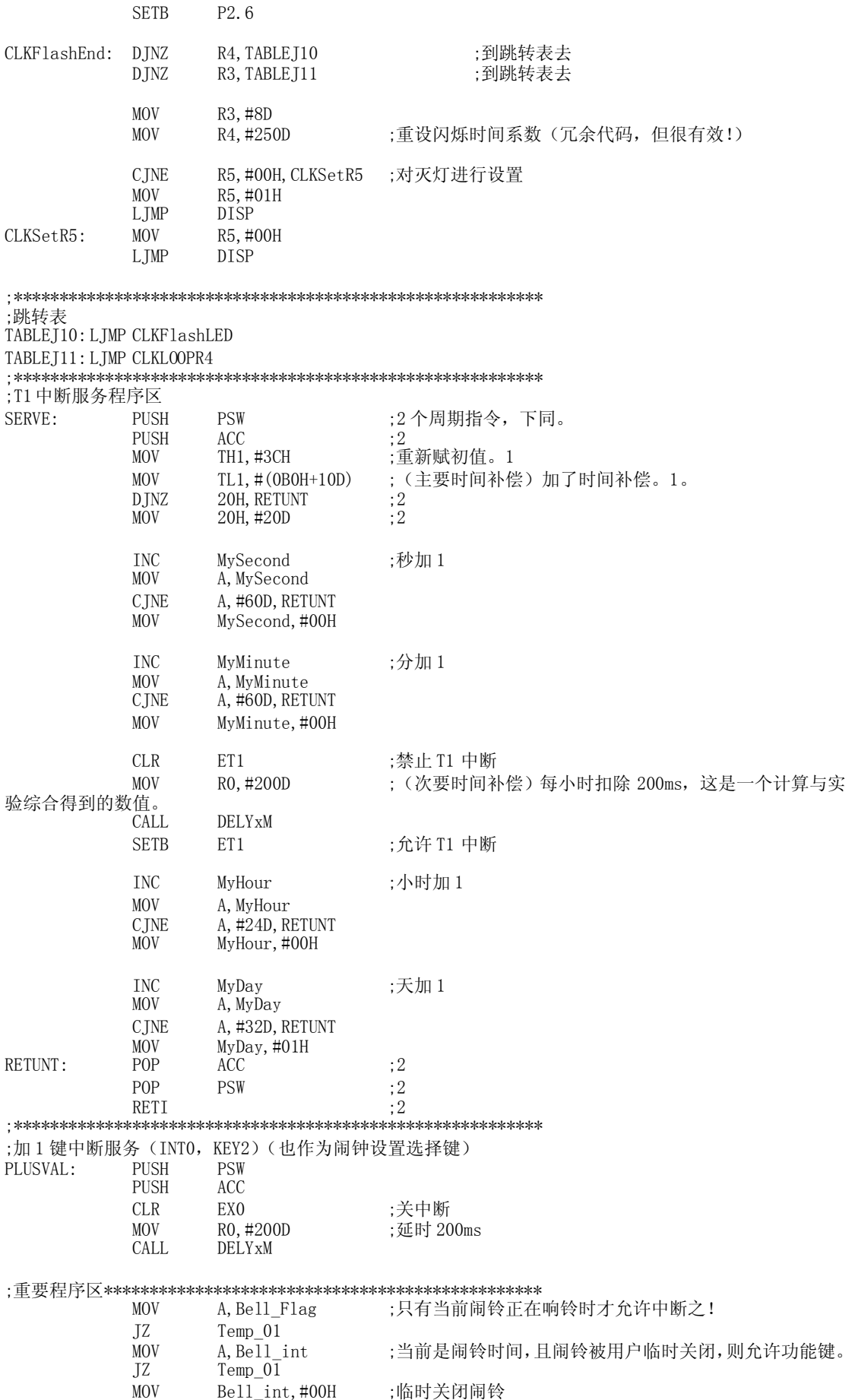

# Cute51 单片机实验板电子表仿真程序

\_\_\_\_\_\_\_\_\_\_\_\_\_\_\_\_\_\_\_\_\_\_\_\_\_

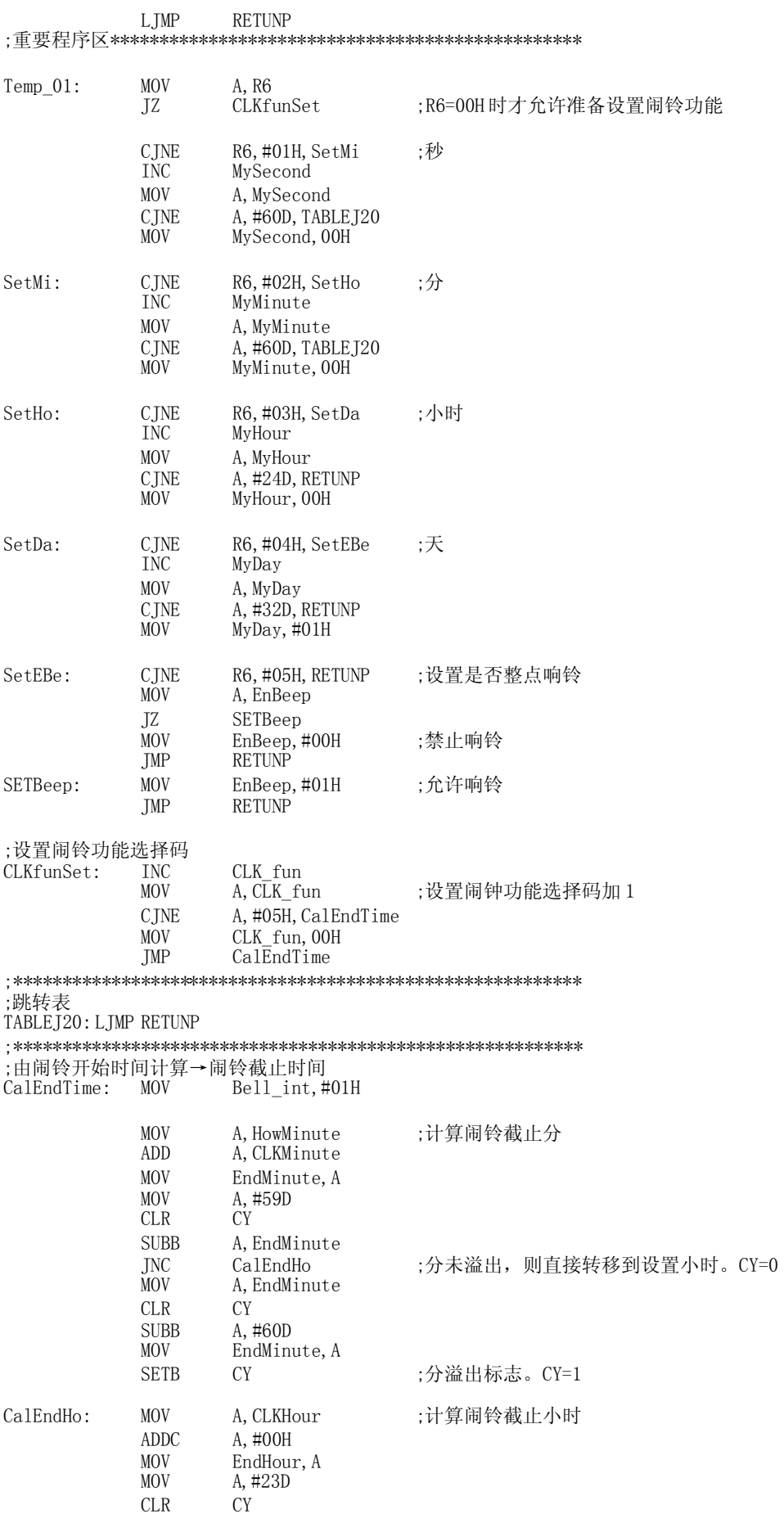

---------------------

.............................

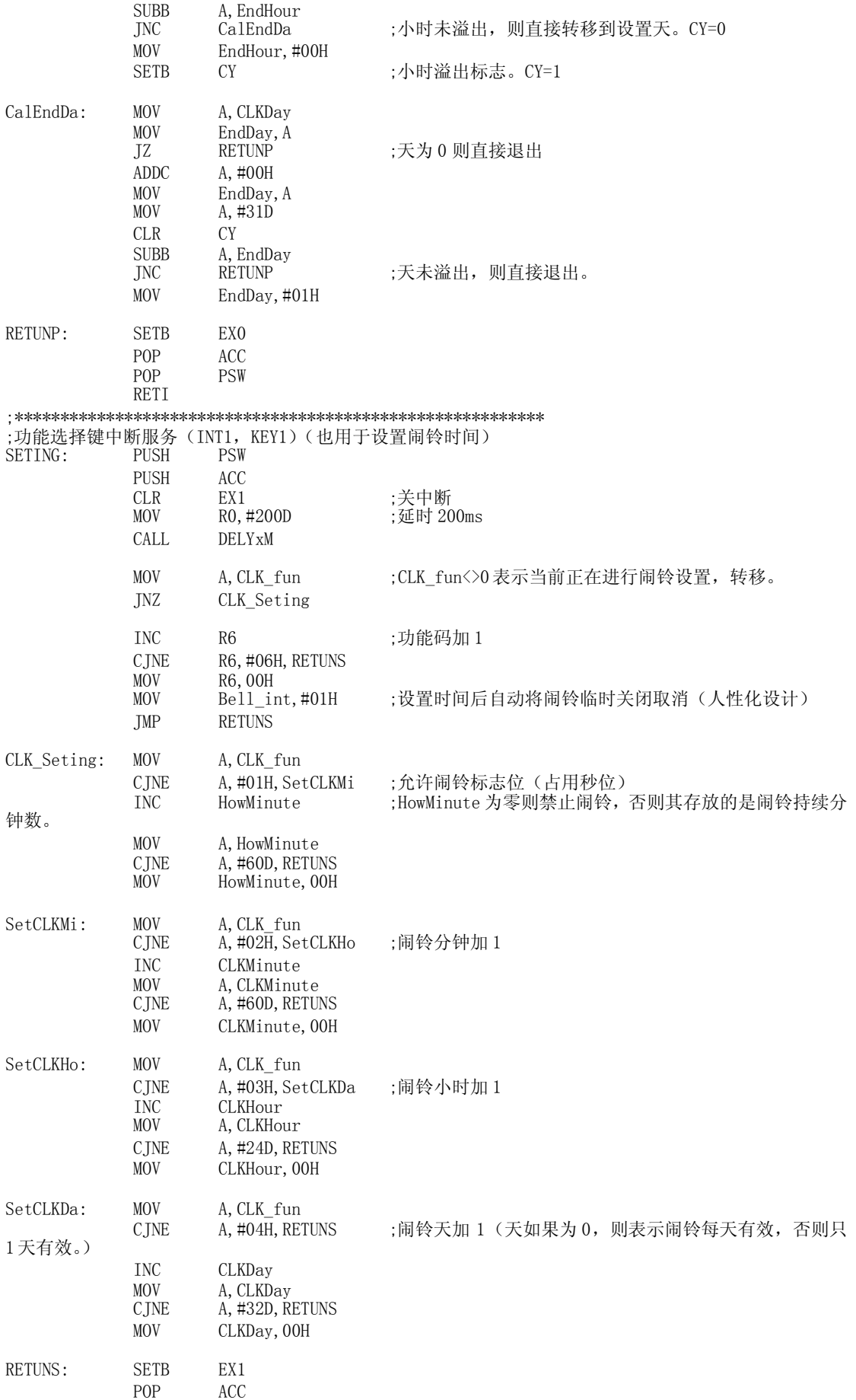

\_\_\_\_\_\_\_\_\_\_\_\_\_\_\_\_\_\_\_\_\_\_\_\_\_

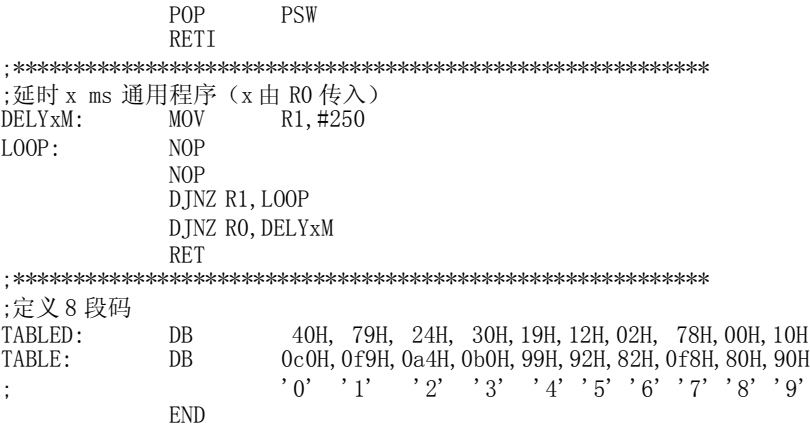